# Modal dialog base

Based on PF: <https://www.patternfly.org/pattern-library/widgets/#modal>

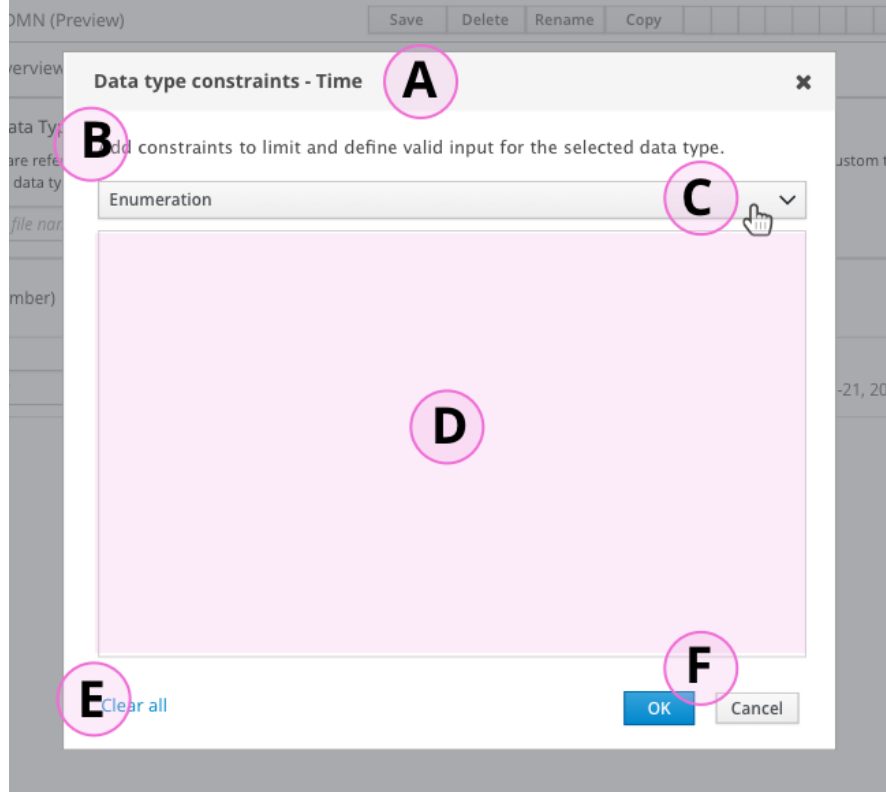

# **G**. Input clause variant

#### Edit Input Clause - Add Constraints

 $\boldsymbol{\mathsf{x}}$ 

Constraints will be applied to the decsion input clause only unless the checkbox option below is selected. Selecting the checkbox will also apply the constraints to the respective Data Type.

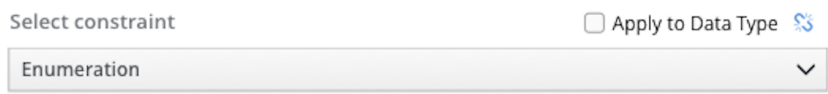

## A ) Title bar

- When launched from DT tab: "Data type constraints - [specific type name here]"
- When launched from other context (decision pop-over) then indicate. For example:"Input expression - Date constraints" or whatever Stetson recommends.

#### B ) Intro text

● Given that the Title is specific, I think this could be a generic for all screens.

## C) Constraint-type dropdown

(Enumeration, Expression and Range (if applicable).

● Use [Empty](#page-1-0) State for initial view.

## D) Form area.

## E ) "Clear All"

● Clears all of the values that have been input, but leaves the dialog open. Kind of a reset action.

## E ) Submit buttons

- OK is a primary button, only way to Save the input values. Button is presented to the left to match the rest of the workbench, note this is opposite of Patternfly.
- Cancel clears out the values and closes the dialog. Same as title bar X button.
- G ) Input clause dialog variant a different header with:
	- Dropdown label, alt intro text, and a checkbox to apply, and optionally link to, the data type using the icon toggle button link.

## Types - General form structure

## <span id="page-1-0"></span>"Empty State"

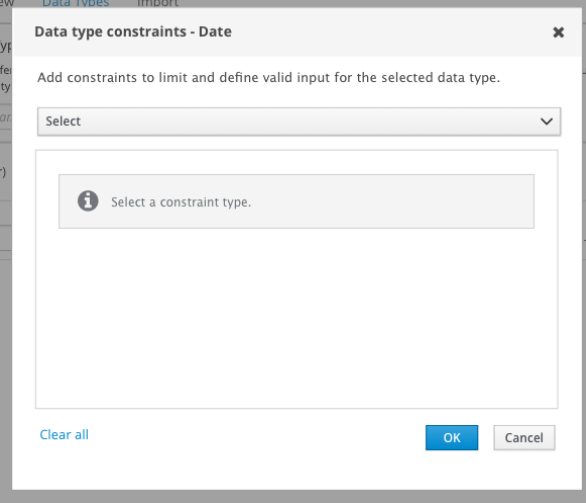

## **Expression**

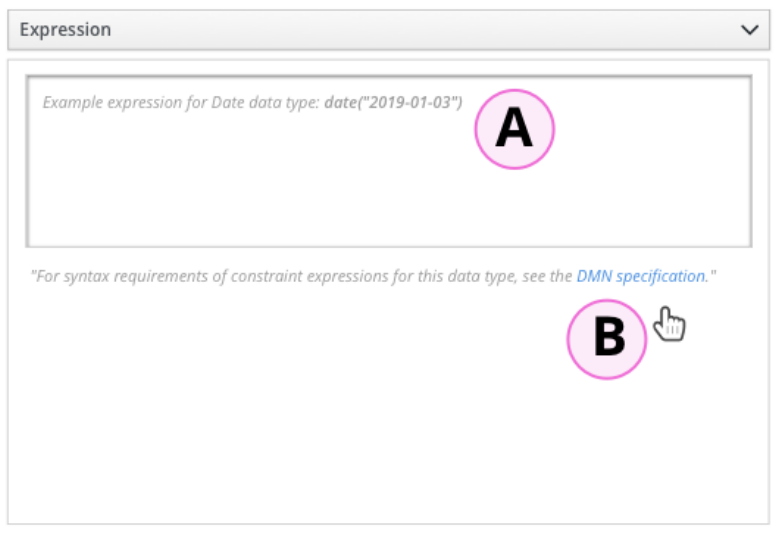

A ) Text area input for entering expression - unknown if any type of validation will be provided.

● See Stetson's comment > - Grayed out example of some data type, like this: "Example expression for a Number data type: (1..10)"

B ) Area to add hint text, color should match whatever gray has been used in similar sections. Same copy for each type, I've created [this](https://issues.jboss.org/browse/DROOLS-3525) jira.

● See Stetson's comment > "For syntax requirements of your constraint expressions for this data type, see the **DMN** [specification](https://www.omg.org/spec/DMN)."

## **Enumeration**

General list presentation.

- Derived from **[Patternfly](https://www.patternfly.org/pattern-library/forms-and-controls/inline-edit/) inline edit** pattern.
- List items may scroll within view area. List items scrolled out of view will be indicated by a gradient, top or bottom.
- Highlight action icons (blue) on hover and select.

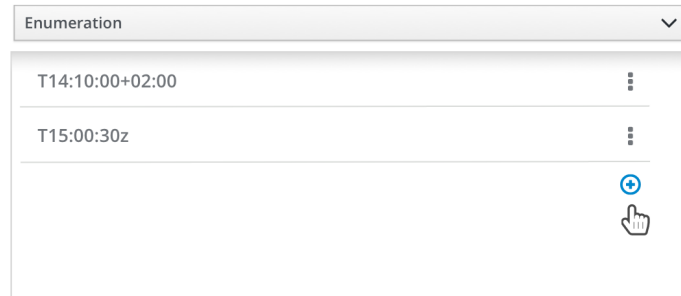

Users add a new list row by clicking the (+) icon.

- On hover/focus it should use the Blue highlight color.
- When preceding row is in Edit mode the "Add/new" button should be disabled to prevent more than one row being in edit mode at a time.
- In future, it will also have a keyboard shortcut tooltip assigned.

## Add Add / Edit mode actions

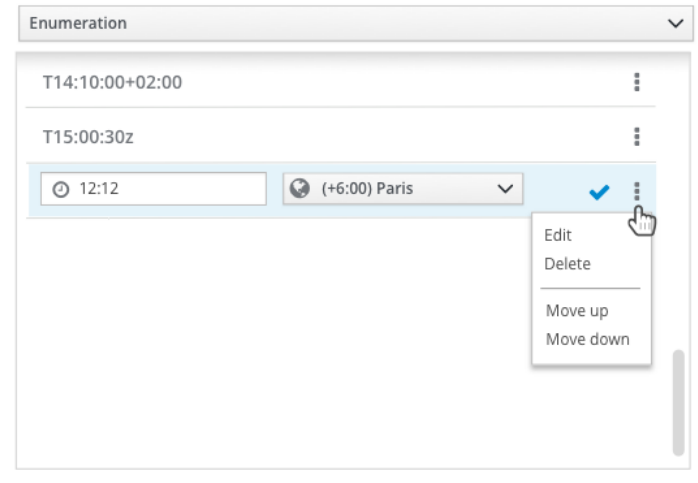

#### Edit mode:

- User enters Edit mode by clicking a row item, or by selecting the option from the kebab menu. The selected row is highlighted and the form elements are enabled.
- The checkmark (OK) button is the only way to Save the new inputs. To exit Edit mode the user can click off the row which will cancel the changes an exit edit mode.
- In row edit mode the user can clear all of the fields using a kebob menu action, as well as Delete the row, or move the row up or down the list.

## **Range (varies by type) - UPDATED**

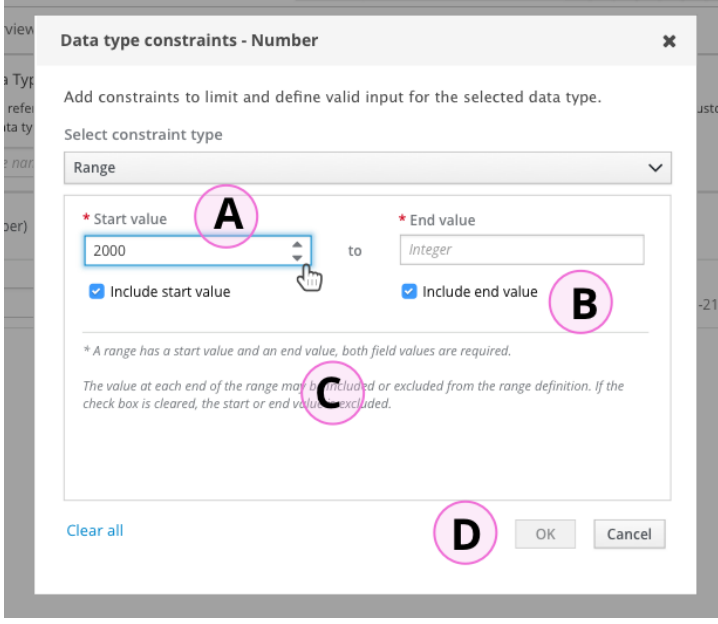

A ) "Start - to - End" value labels (note: "to" is TBD I haven't included it on all mocks.) - Selected input gets highlight effect and reveals spinner control.

B ) Include start/end value check box. Selected by default. Deselected is "excluded."

C ) Help text to explain the range and include/exclude settings. Please note that I've added a thin line above the help text. :)

*" \* A range has a start value and an end value, both field values are required.*

*The value at each end of the range may be included or excluded from the range definition. If the check box is cleared, the start or end value is excluded."*

D ) Disable OK button until all the required fields are filled, to prevent a validation error.

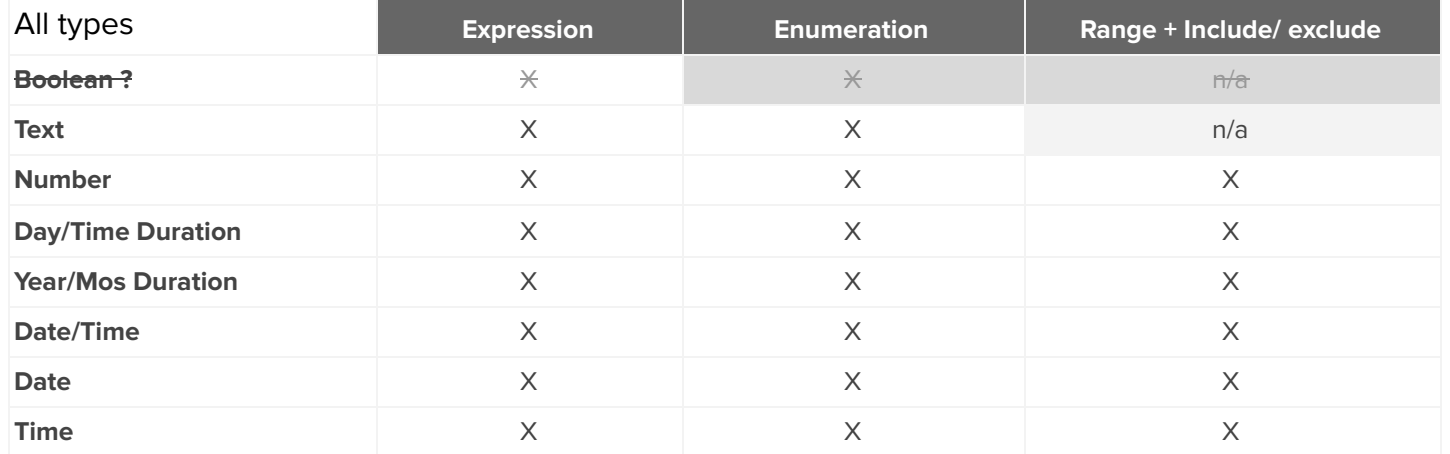